## **Veiledning: Lage og publisere nyheter i Gimmie med GLFR Business**

GLFR Business er administrasjonsverktøyet for klubben for å oppdater og publisere innhold i Gimmie – Hele Norges golf-app.

1. Under nedtrekksmenyen «Communication», finner du valget «News Feed».

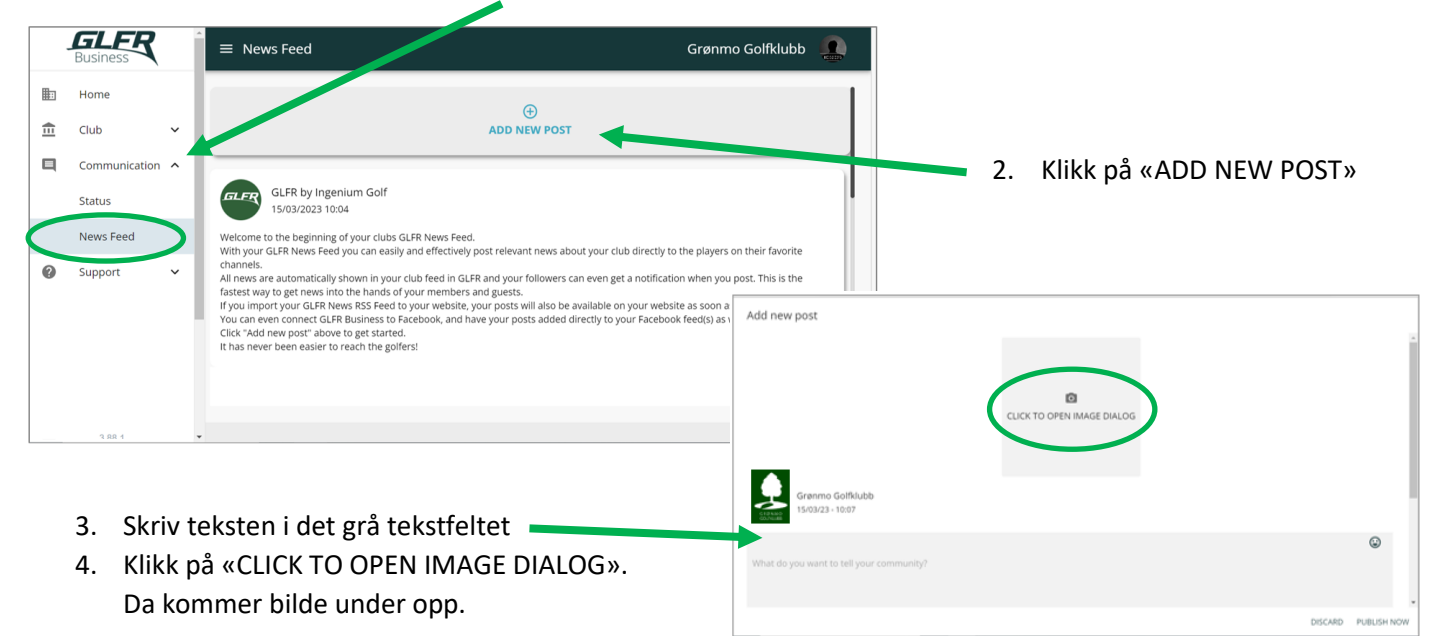

5. Klikk på «Click or drag» og velg bilde, eller dra bilde fra mappen hvor det er lagret

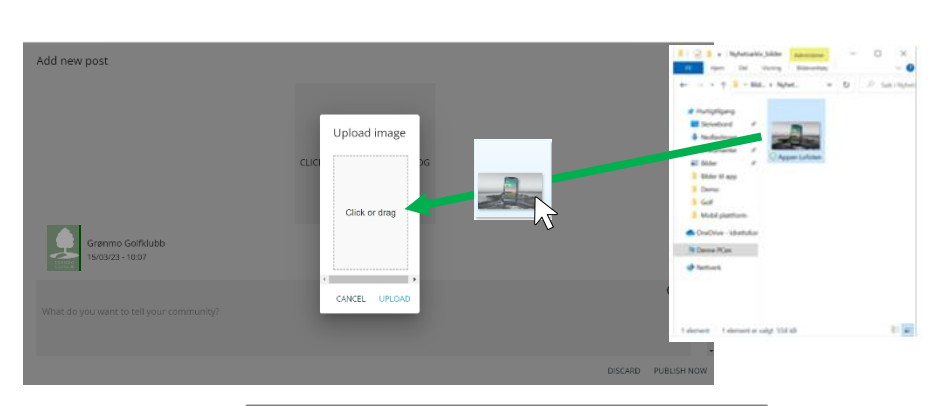

6. Velg utsnittet på bildet ved å dra i de blå kantene, og trykk «UPLOAD»

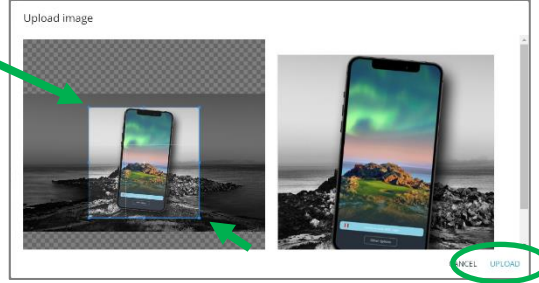

7. Dersom man ønsker å sende varsling på telefonen til klubbens følgere, huker man av bjelle-ikonet.

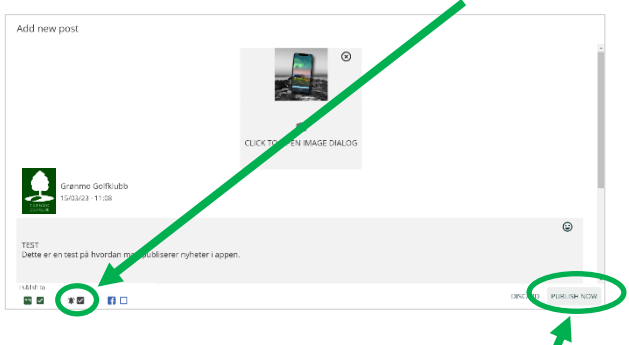

Når tekst og bilde er lagt inn, trykk «PUBLISH NOW»

## Nyheten vil vises slik:

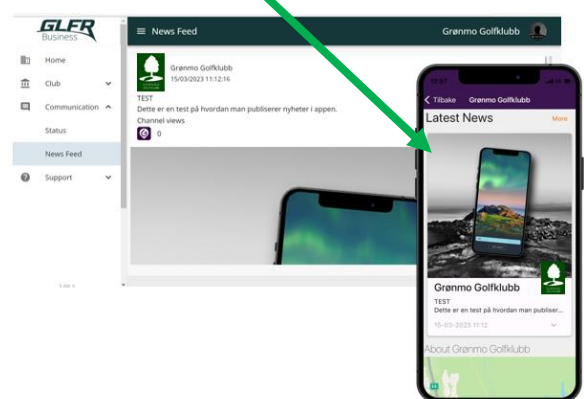